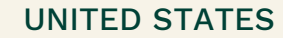

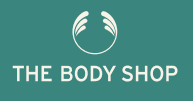

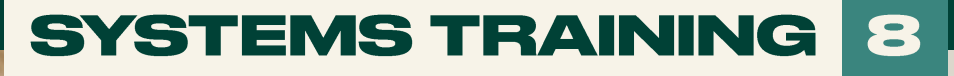

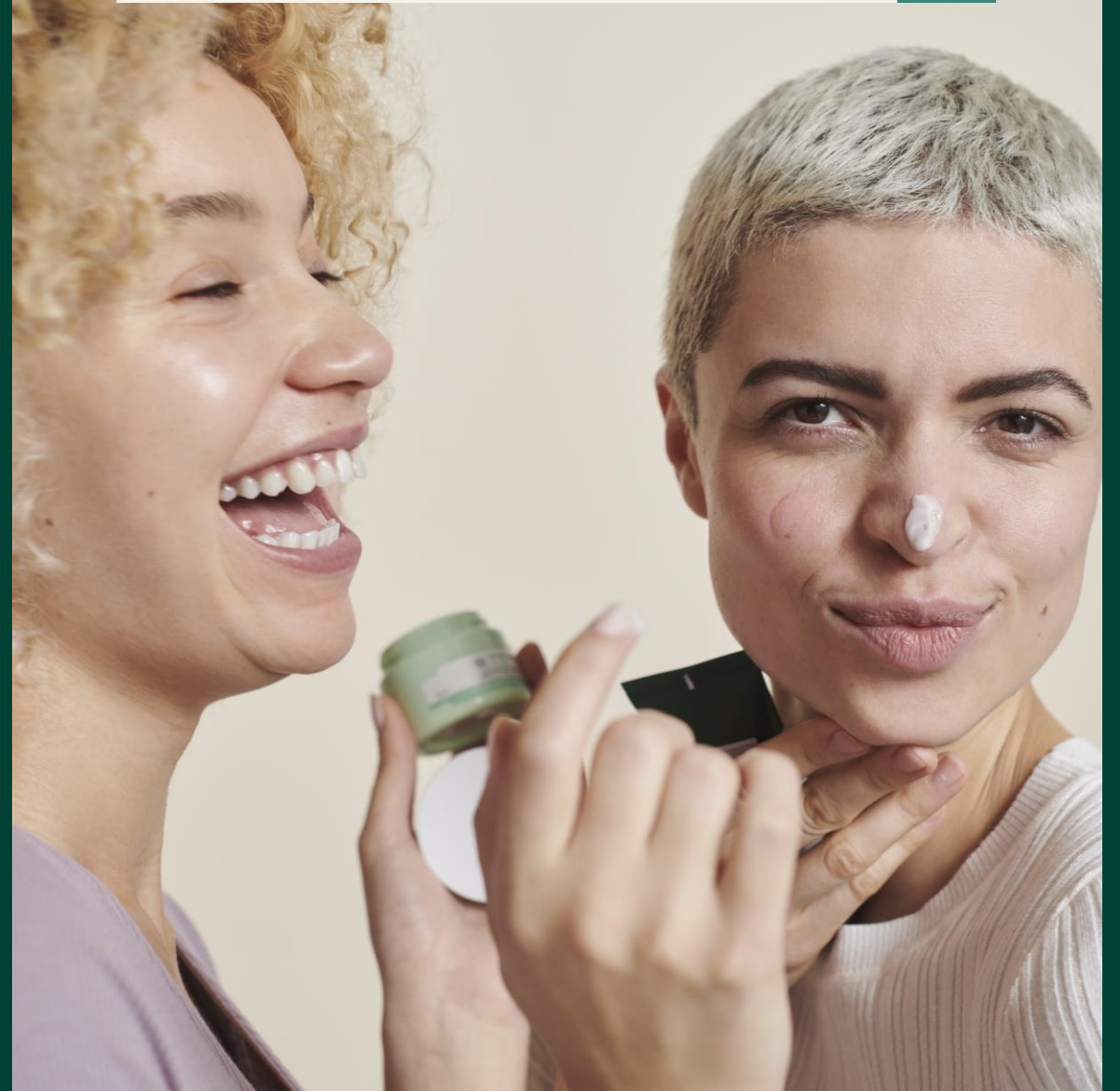

# **SETTING UP<br>YOUR EVENTS**

## **INSIDE YOU'LL FIND**

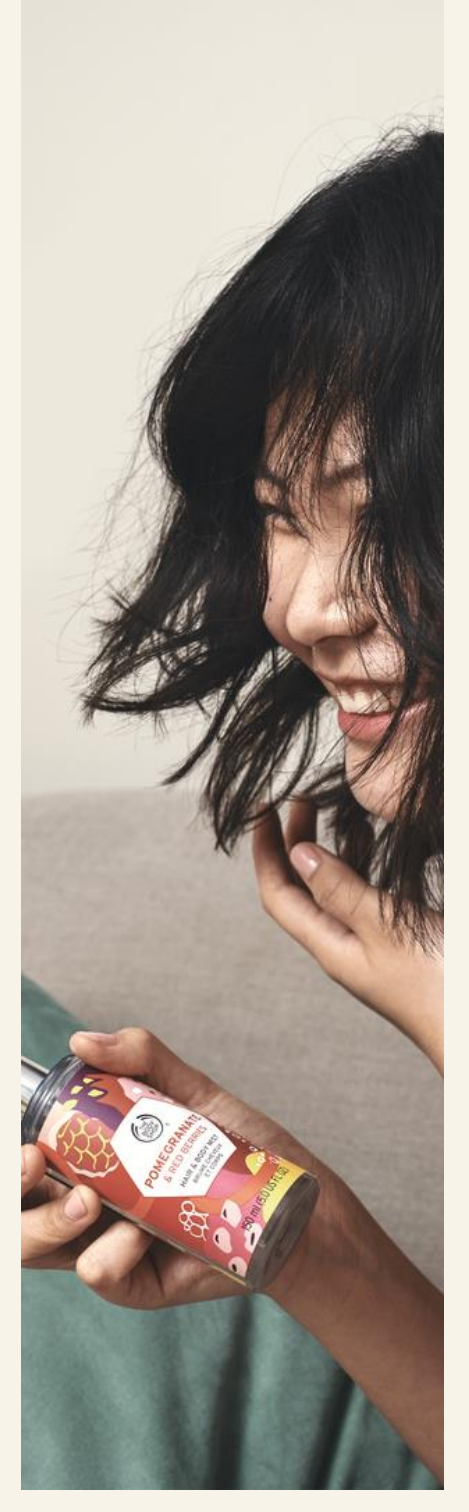

#### Everything you need to know about creating and navigating your Event

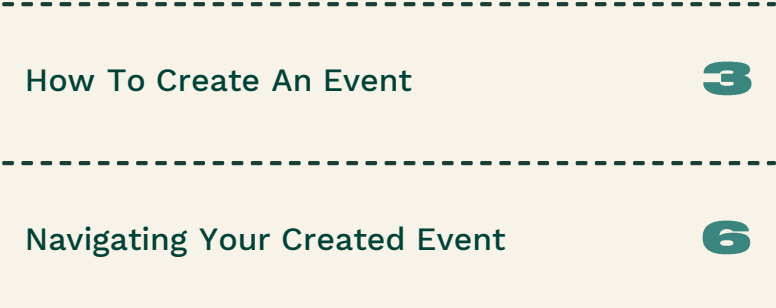

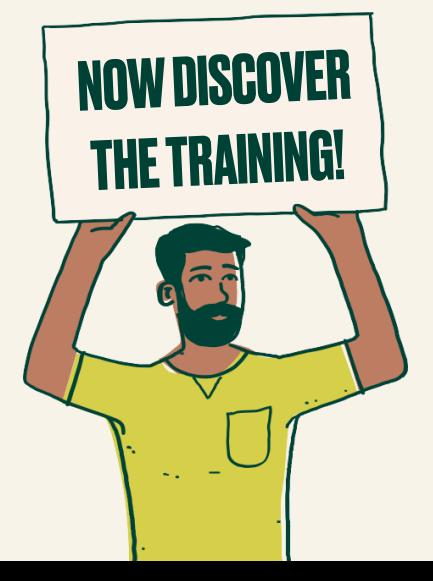

 $\frac{1}{2}$ 

 $-\frac{1}{l}$ 

## **CREATING AN EVENT**

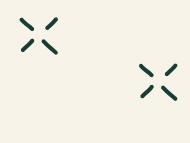

### How To Create An Event

**1.** To Create a new Event, Select **'+ Add new'** on the Events Listing Page

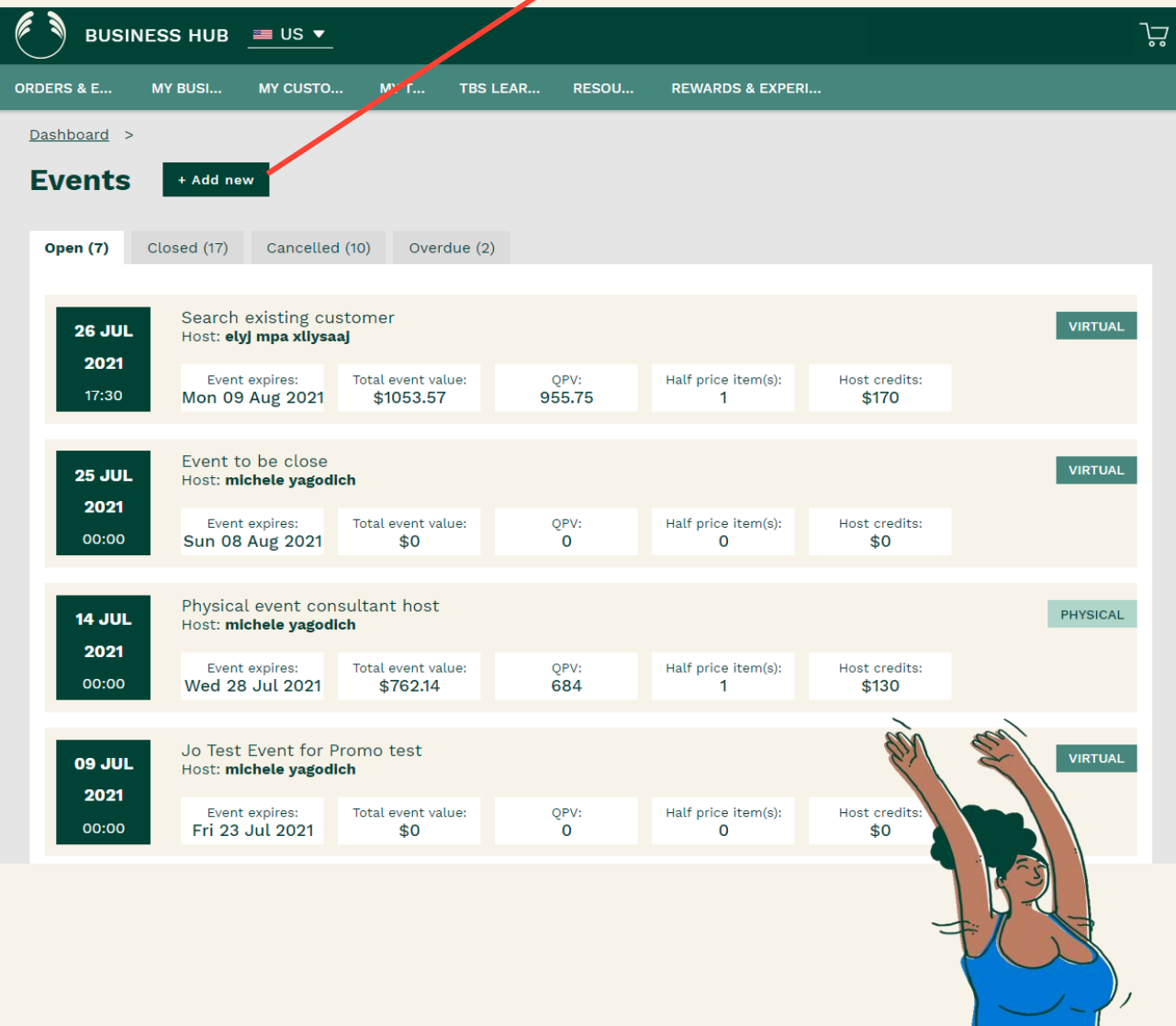

#### $\overline{4}$ LET'S **SUCCEED!** FRREAM TINGE ANNIENZENT **How To Create An Event 2.** You will then be directed to the **'Add a new event'**  screen **BUSINESS HUB**  $\equiv$  US  $\blacktriangledown$ ڀر **ORDERS & E...** MY BUSI... MY CUSTO... **MY T...** TBS LEAR... RESOU... **REWARDS & EXPERI... Add a new event 3.** Here you can Date of event \* select the Date 扁  $\overline{9}$  $\ddot{\phantom{0}}$ Jul 2021  $\ddot{\phantom{0}}$ & Time of your Event **Timings**  $Start$ Time zone Duration Start: 12:00am 12:00 am  $\sim$ EST (GMT-5)  $\vee$  $0.5$  hrs End: 12:30am **4.** Here you can Name of event type the Name This text should provide guidance on what to call your event of Event e.g. 'Saturday Night Event' **Event expiration date** Orders won't be taken after this date - This cannot be changed 23 Jul 2021 **5.** Then you Type of event select the Type (a) Physical (e.g. in somebodies home) of event, either **Physical** (face to Virtual (e.g. online via facebook live) face) or **Virtual** (Online)

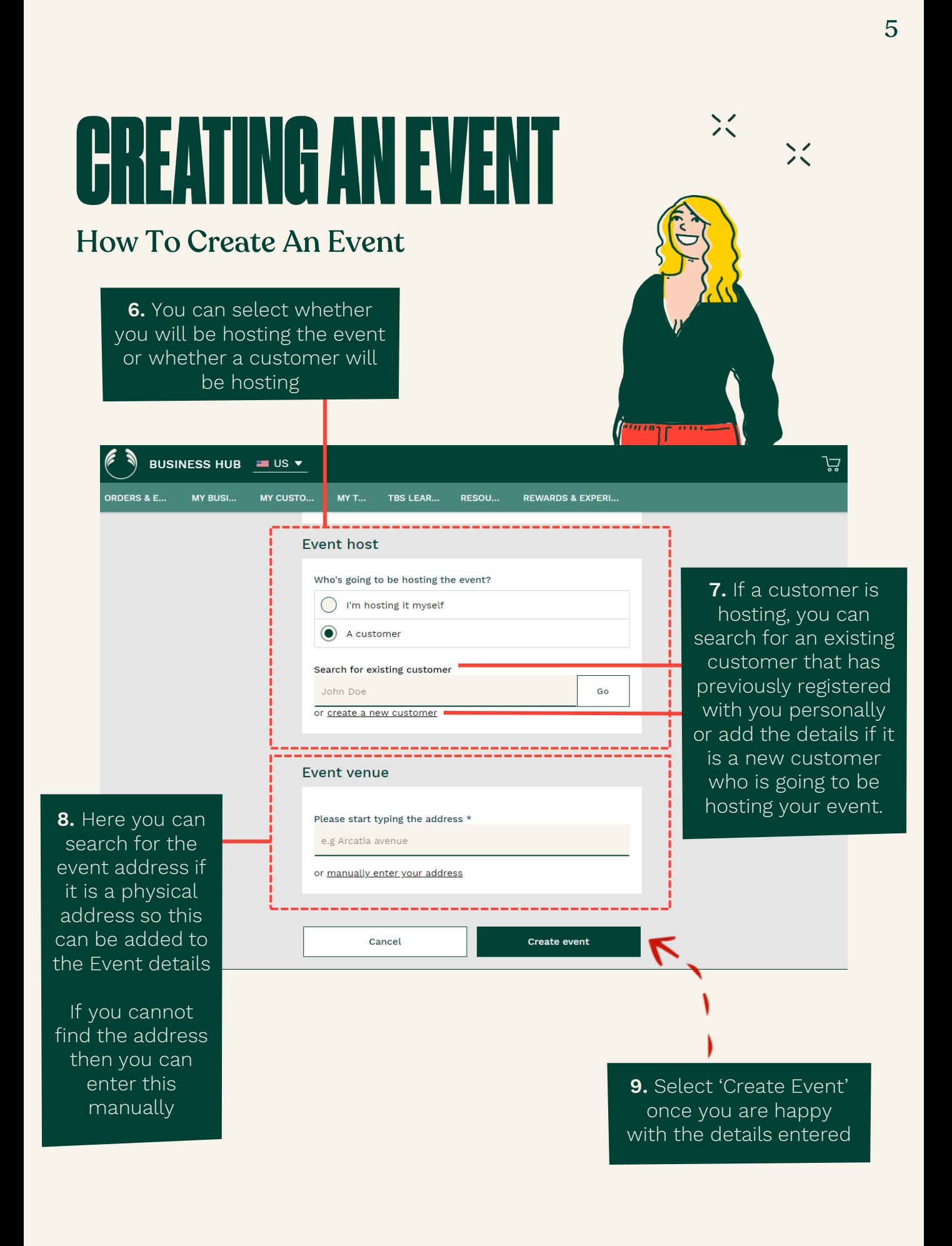

### CHREANTINGE ANNIENTE

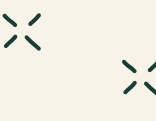

#### **Viewing your Created Event**

You will be presented with the Events page. This will show details of the Event including the Event Metrics and orders made on the Event website or made by yourself Here you will be able to perform certain Event Actions including; Edit the Event**\***, Close the Event, Cancel the Event

**\***You can only edit an event that is set for a future date and where no orders have yet been made

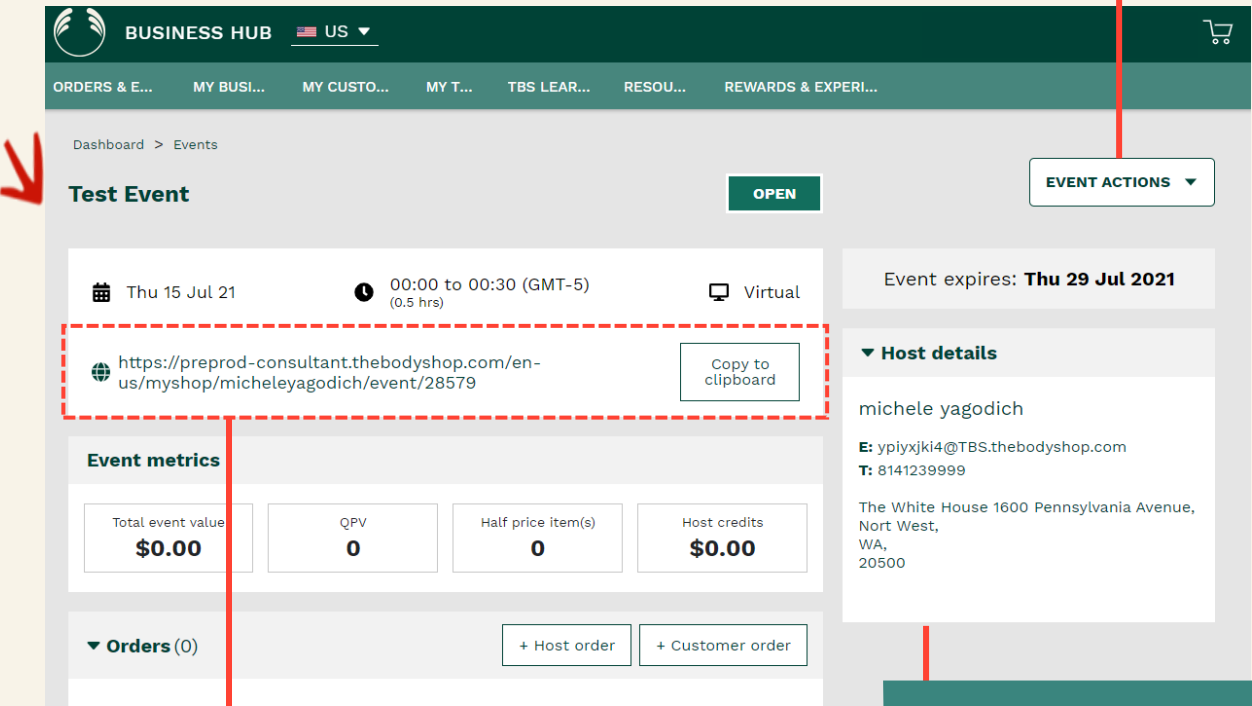

A personalised website link is created alongside each Event you create to share with everyone. It is also great to share this with your host so they can share this with their wider network. Even if people cannot attend the actual Event, they can still place an order regardless! This link can be shared as soon as the event is set up and orders can be place even before the event start date.

Any orders made through this website will be linked to your event and will appear in the order section. These orders will count towards the Event metrics

Here you can see the Host details of the event including their contact details and address of where the Event is taking place.

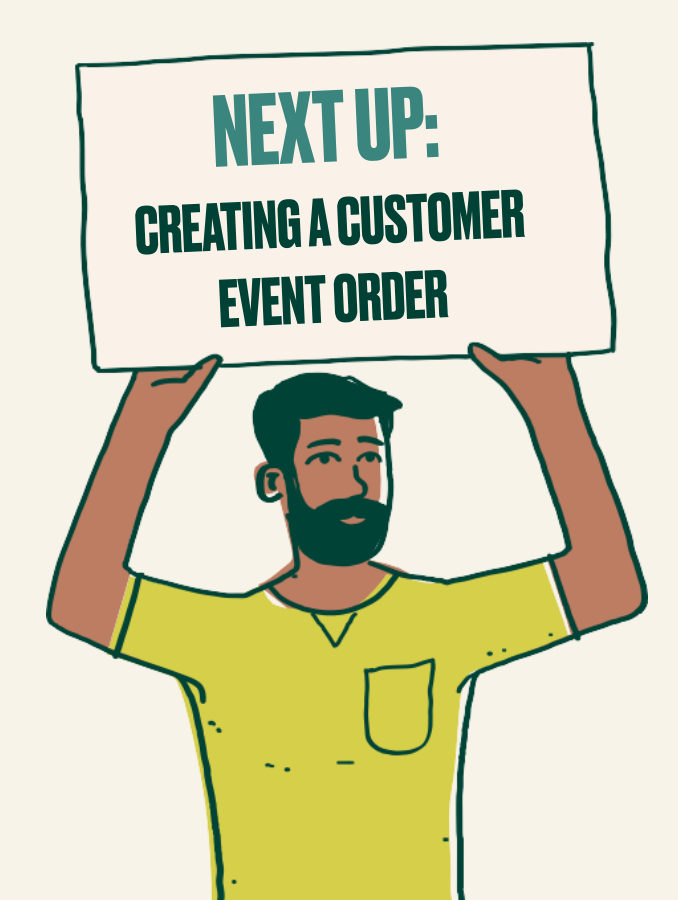